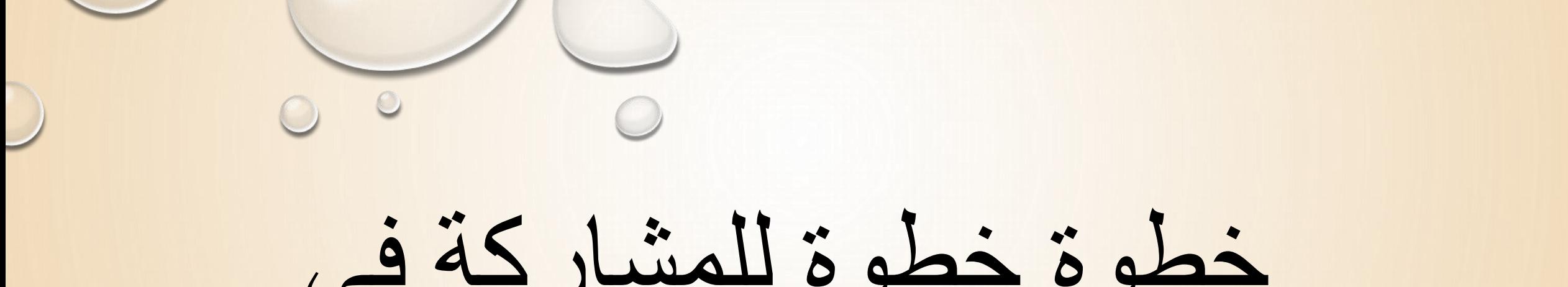

خطوة خطوة للمشاركة في<br>الصف الالكتروني

اعداد د. قحطان مجید یاس  $Y. Y. - Y. 19$ 

### خطوة خطوة للمشاركة في الصف الالكترو

### اولا: الدخول للبحث في كوكل (WWW.classroom.google.com)

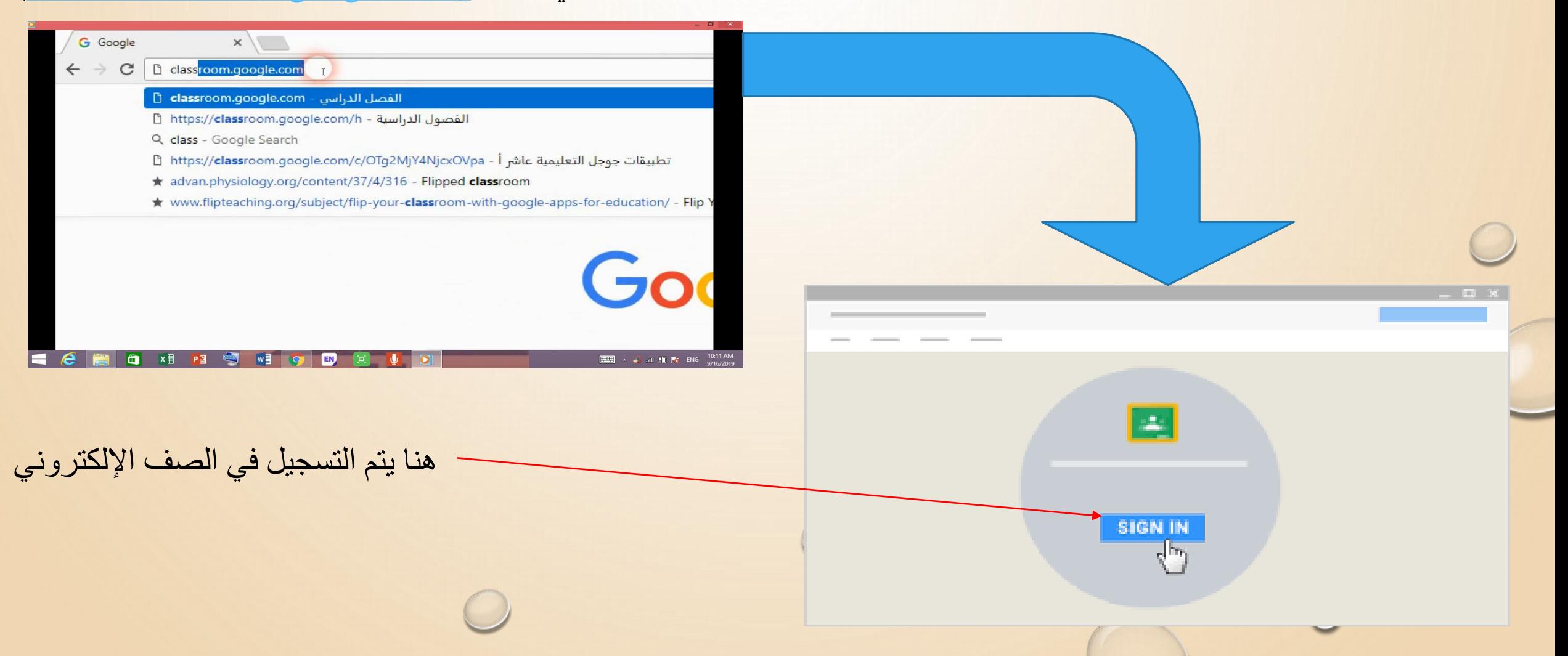

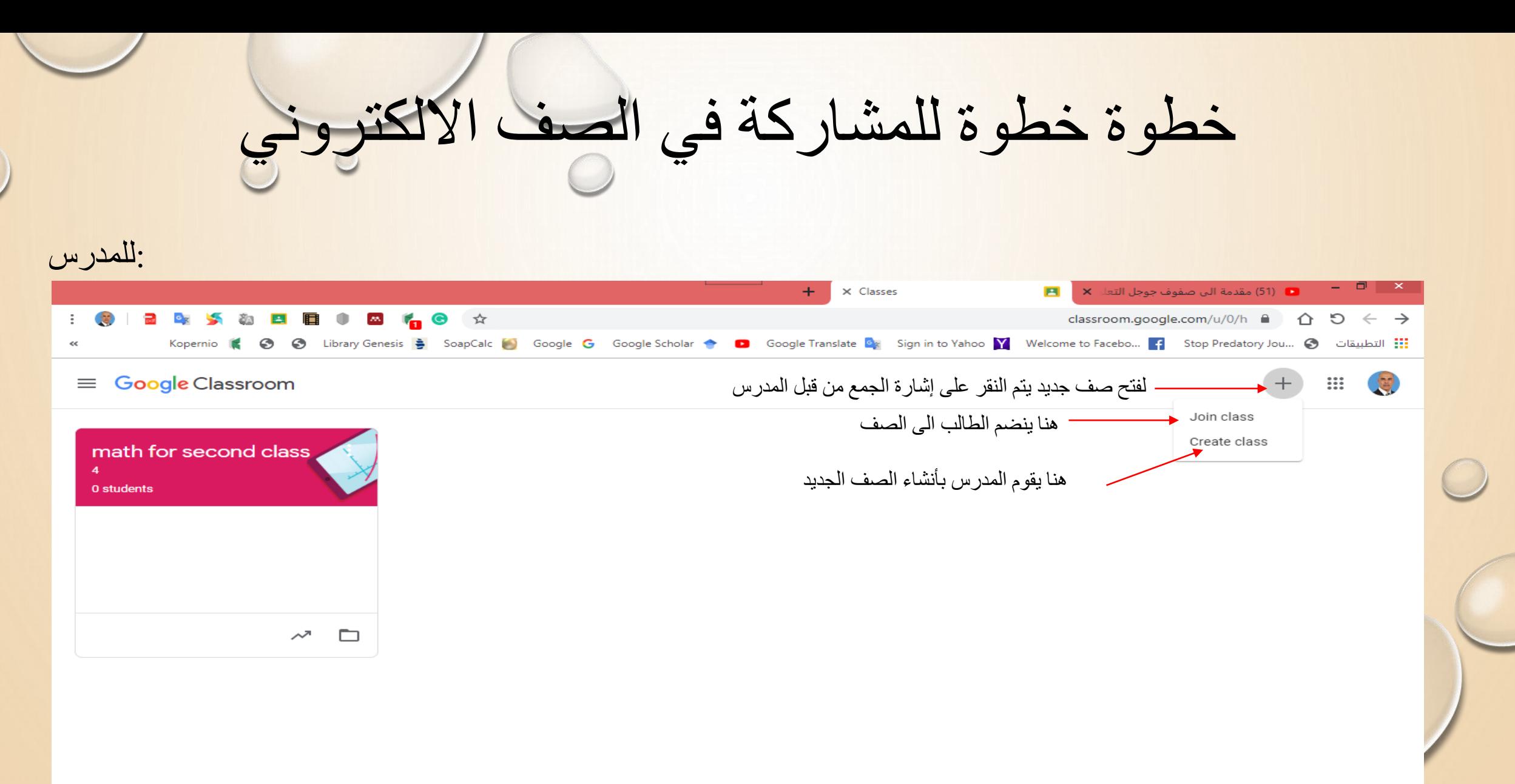

EN

10:52 AM **ELLER** A 3 and 10 Px ENG 9/16/2019

 $^{\circ}$ 

Ŧ

 $x \equiv$ 

خطوة خطوة للمشاركة في الصف الالكتروني

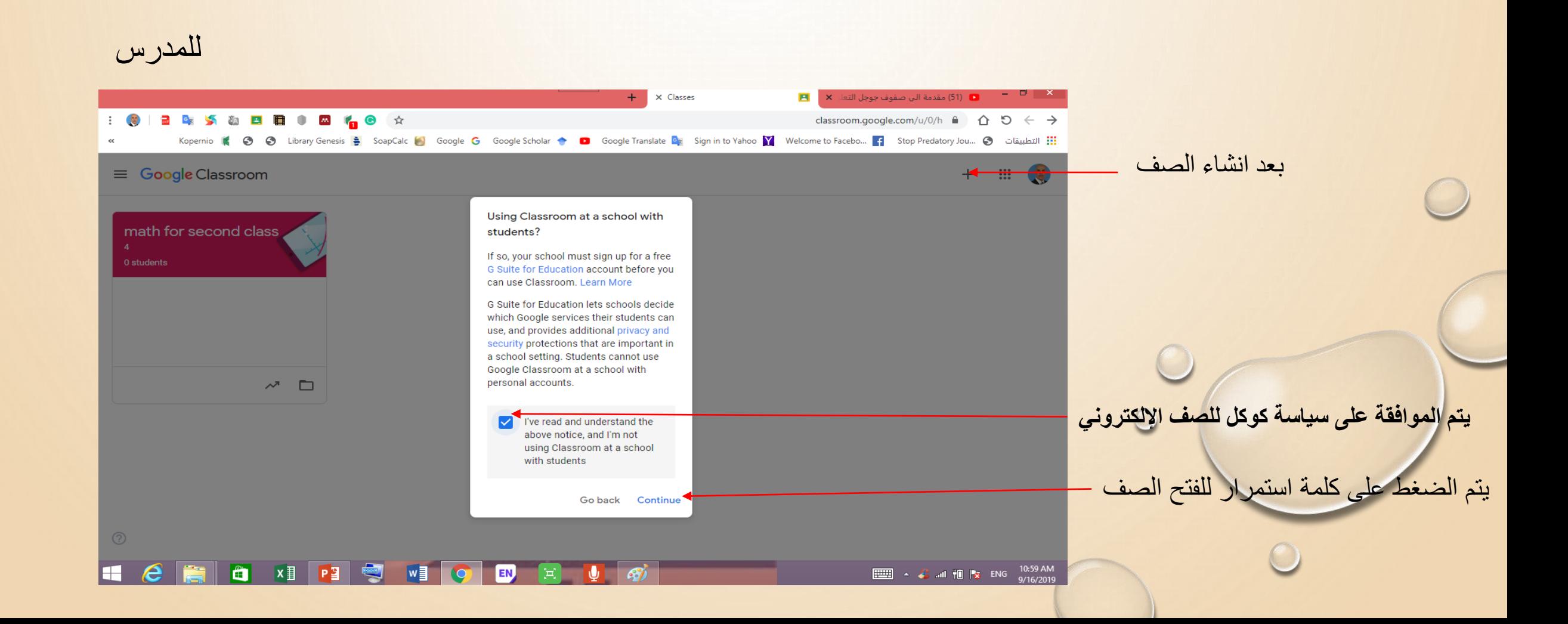

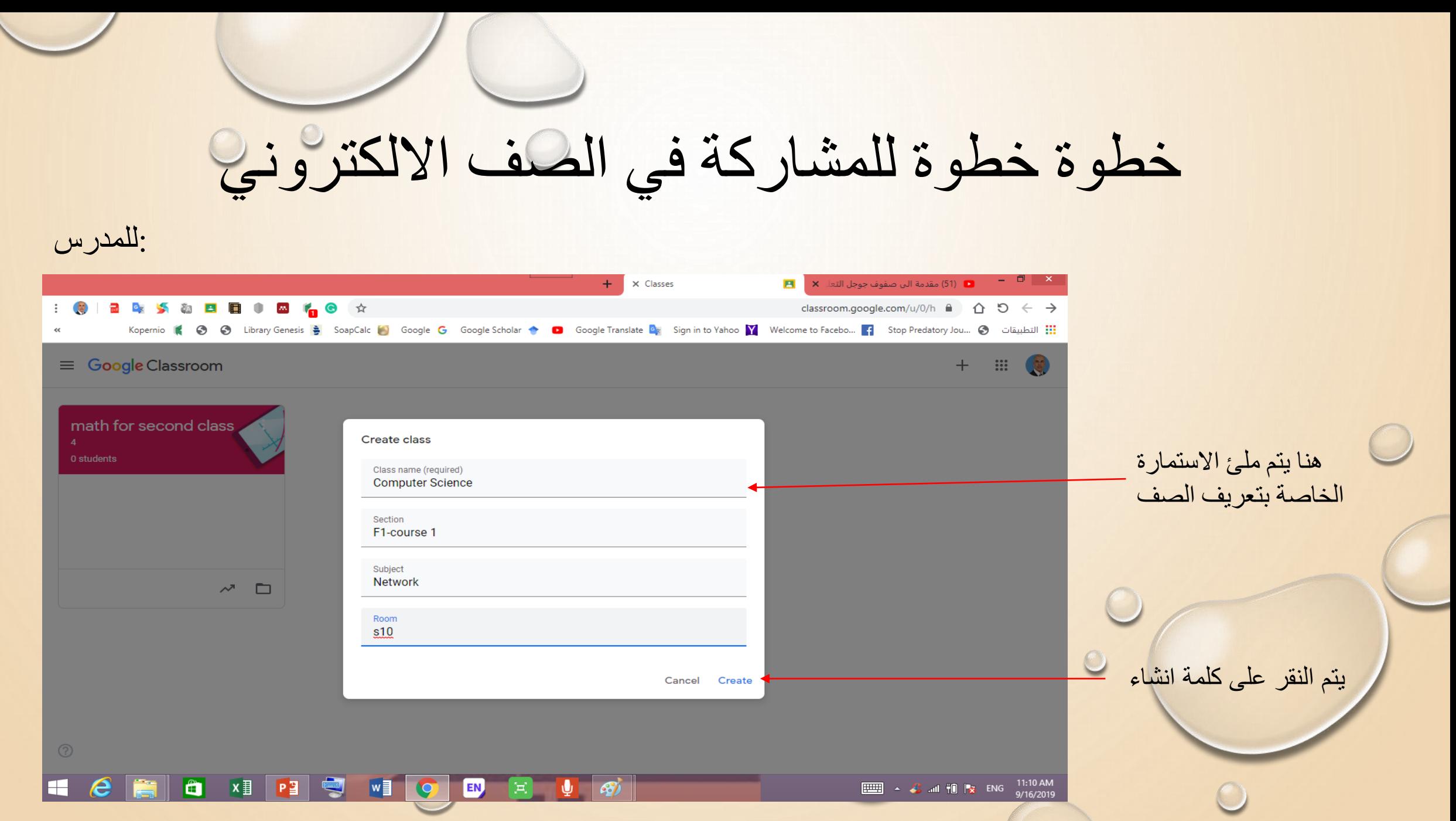

# خطوة خطوة للمشاركة في الصف الالكتروني

يظهر هنا كود خاص بكل صف يتم توزيعه على الطلاب لغرض المشاركة في الصف

:للمدرس

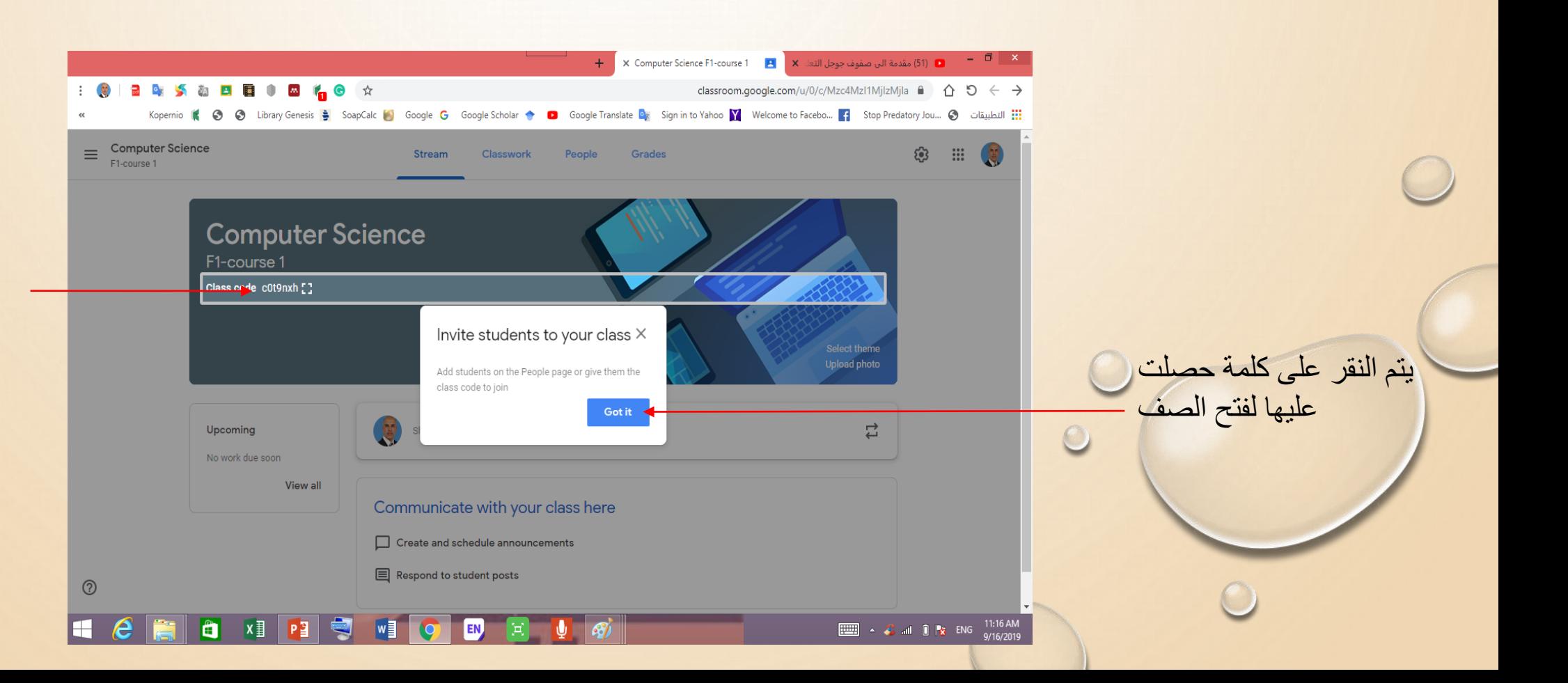

## خطوة خطوة للمشاركة في الصف الالكتروني

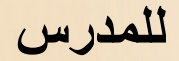

هنا تظهر لنا ثلاث نقاط مهمة يتم من خلالها اجراء نقل او تعديل او نسخ او ارشفة الصف

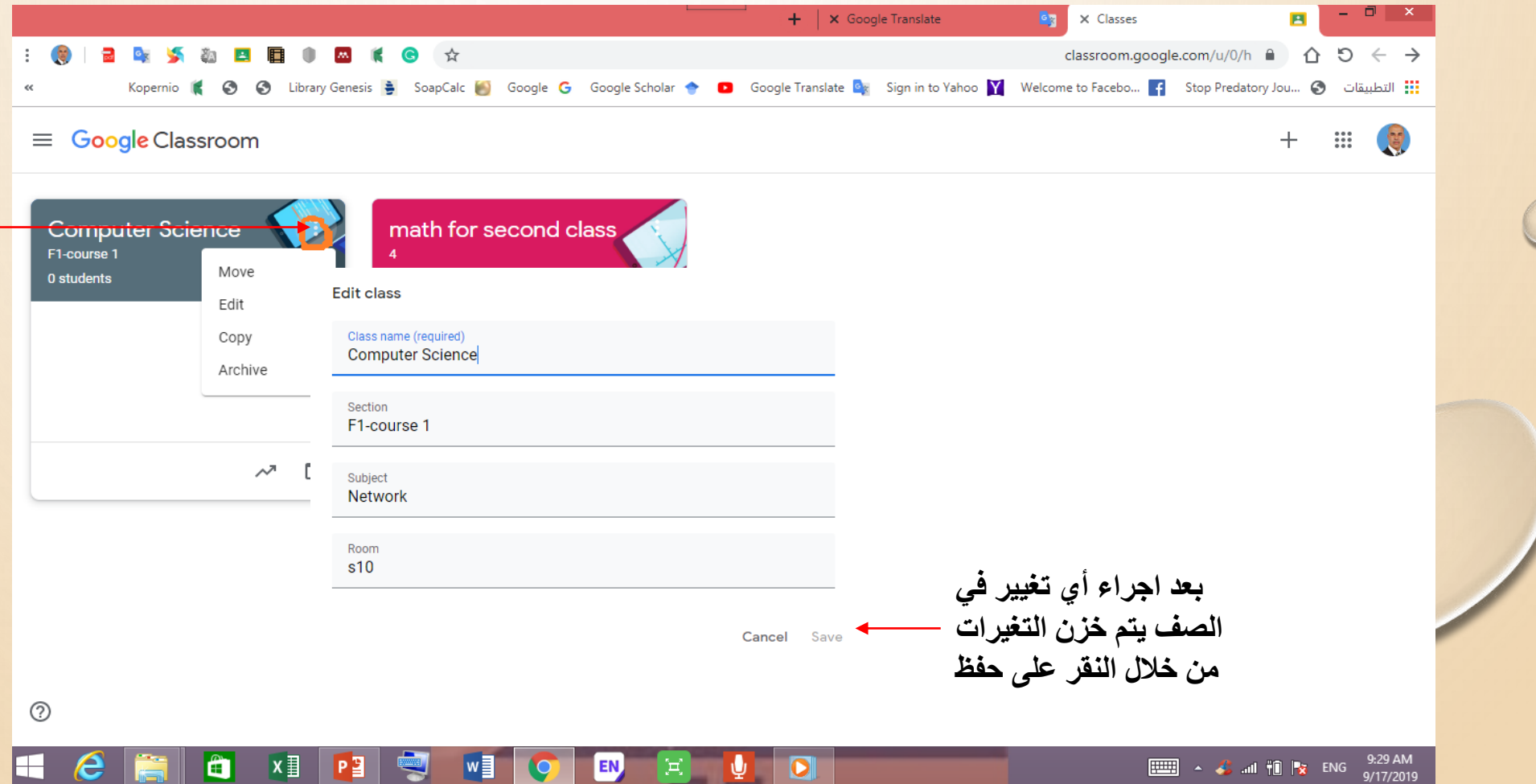

خطوة خطوة للمشاركة في الصف الالكتروني

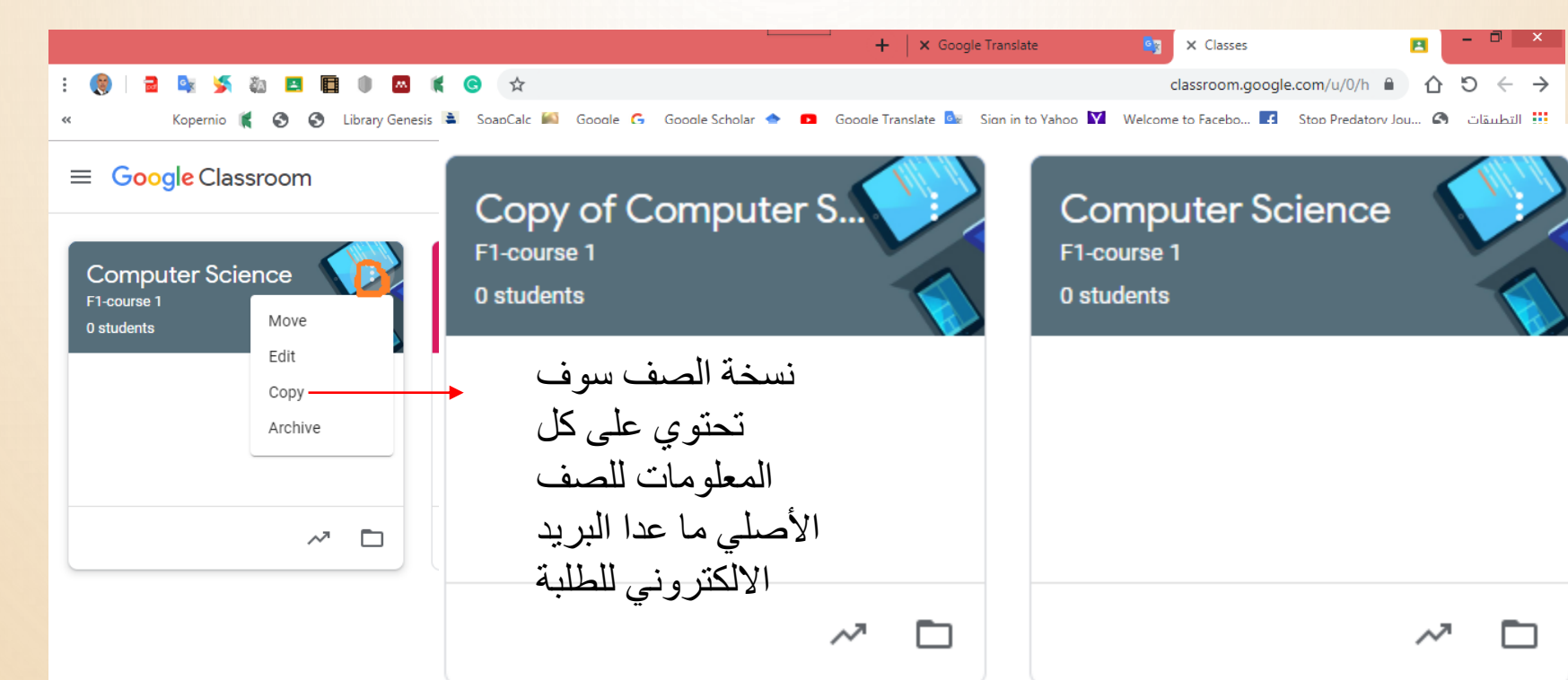

EN,

O

هنا يتم عمل نسخة من الصف والتي سوف تز هر جنب الصف الاصلي

⊚

ä

∣x ≣

Pョ

**نهمذرس**

خطوة خطوة للمشاركة في الصف الالكتروني

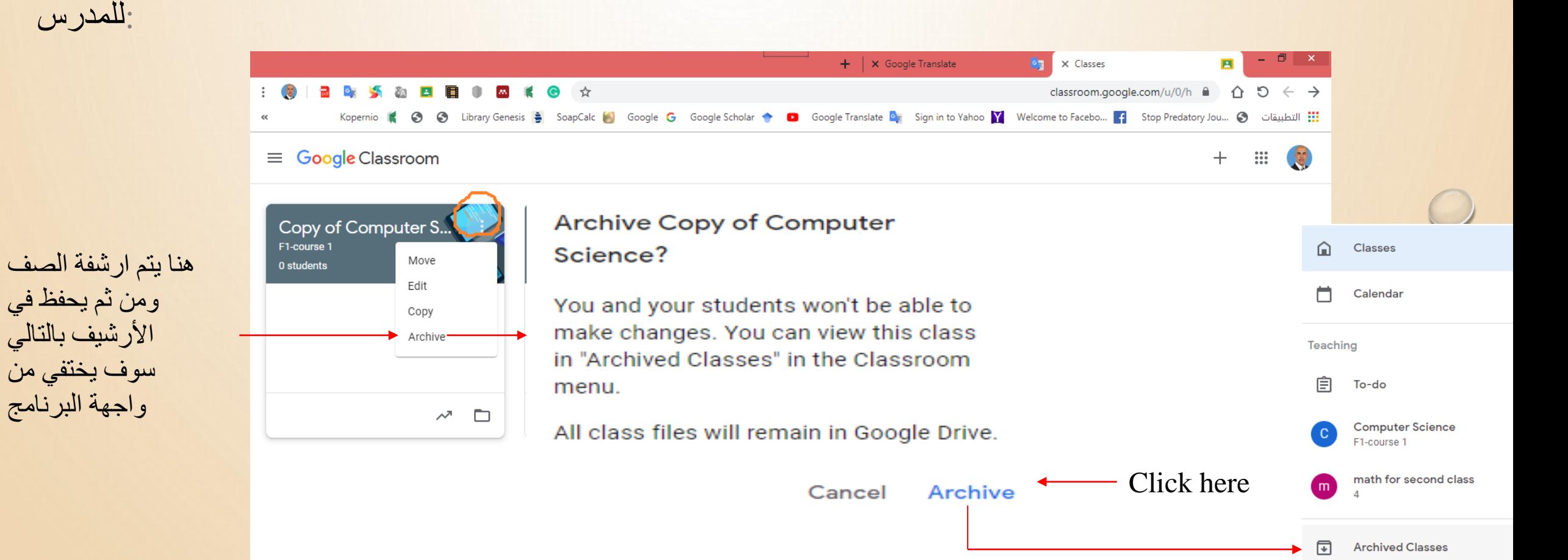

ක

Settings

⊚

خطوة خطوة للمشاركة في الصف الالكتروني

**هىا مكان قائمت إدارة انصفىف**

:للمدرس

**هىا ٌتم انىقز ػهى كهمت صفىف انتً سىف تؼزض نىا جمٍغ انصفىف انتً تم**  انشاءها من قبل المدرس

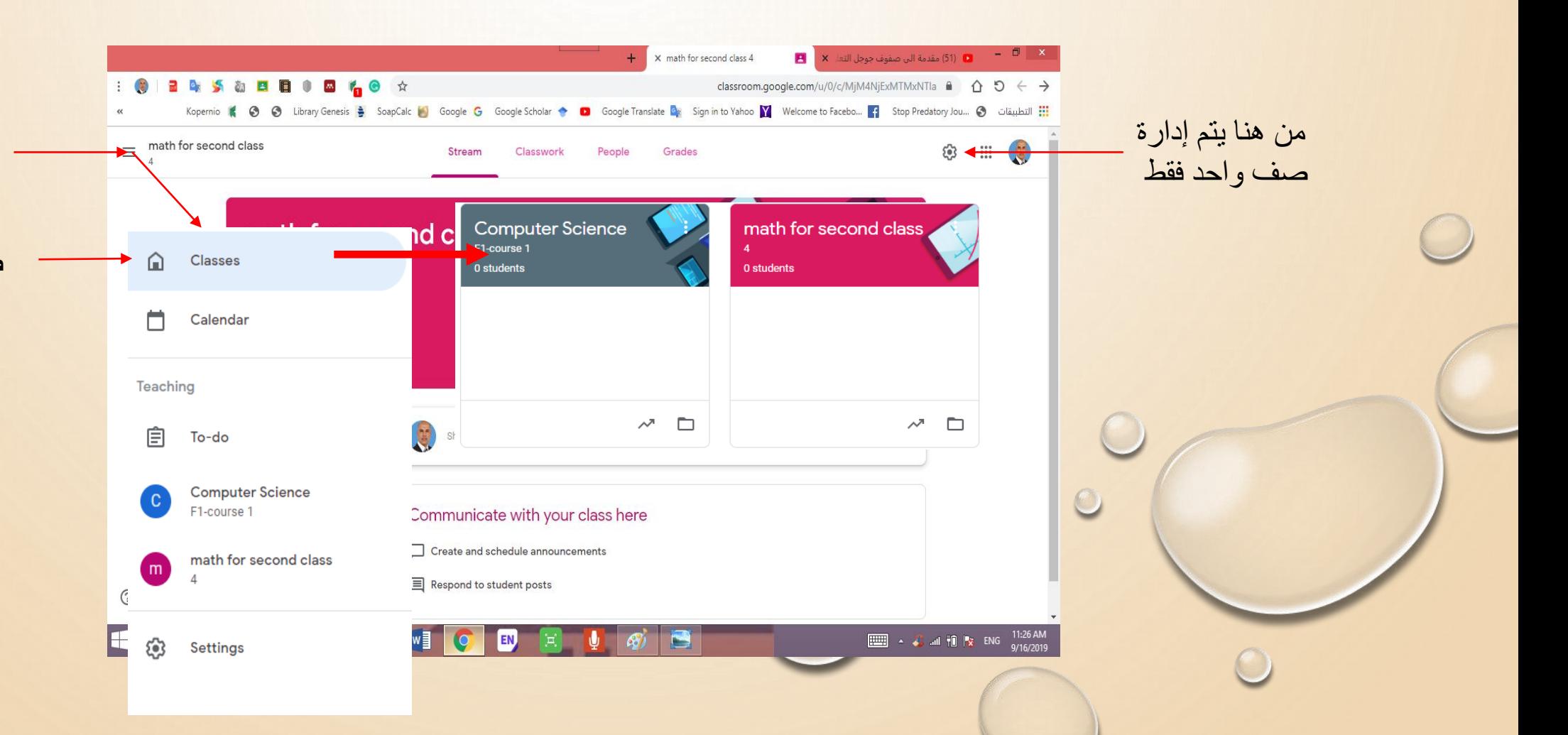

خطوة خطوة للمشاركة في الصف الالكتروني

عند النقر على كلمة جدول يظهر لنا جدول لفترة أسبوع يتم فيها وضع خطة الدروس لهذه الفتر ة

المدرس

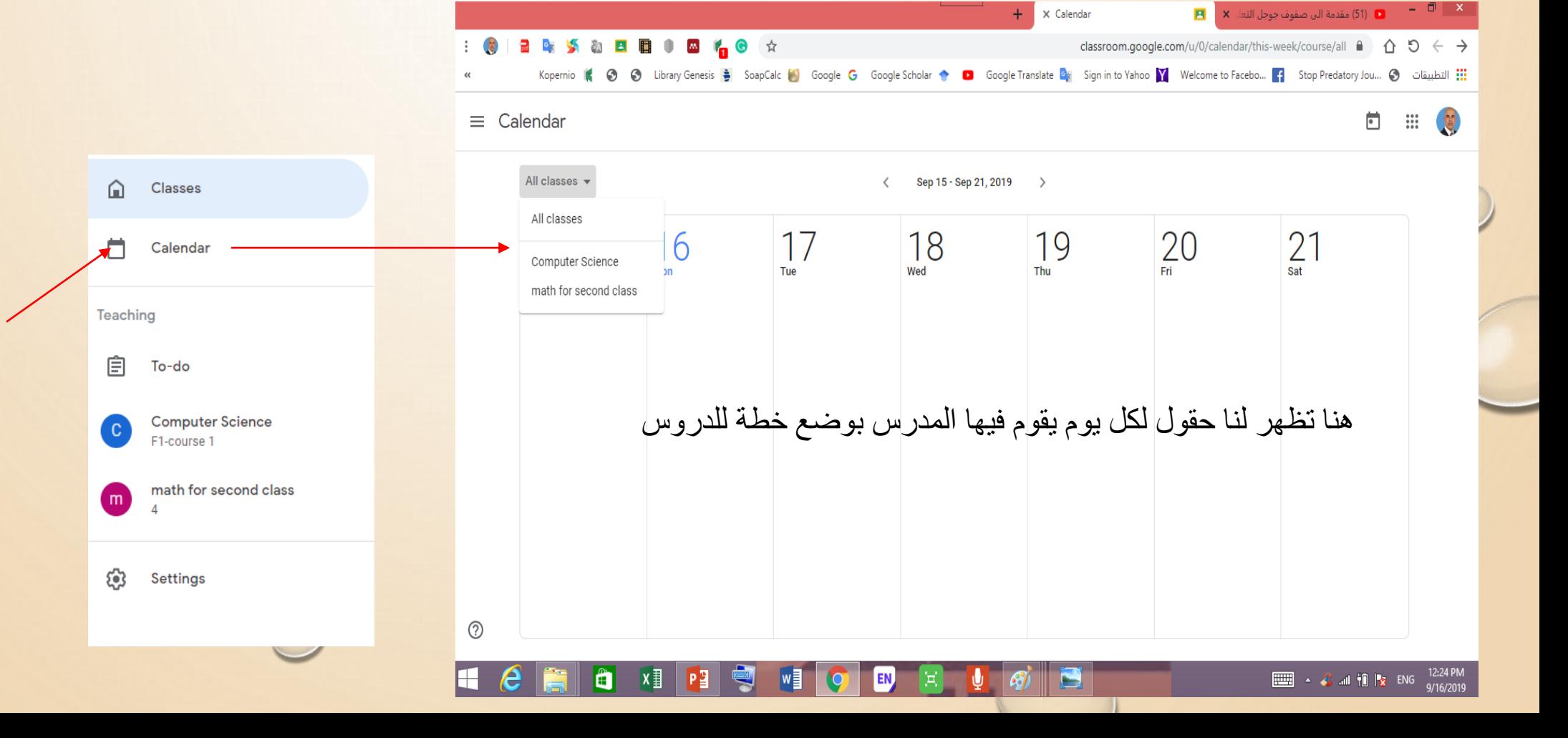

خطوة خطوة للمشاركة في الصف الالكتروني

Invite students

:للمدر س و الطالب

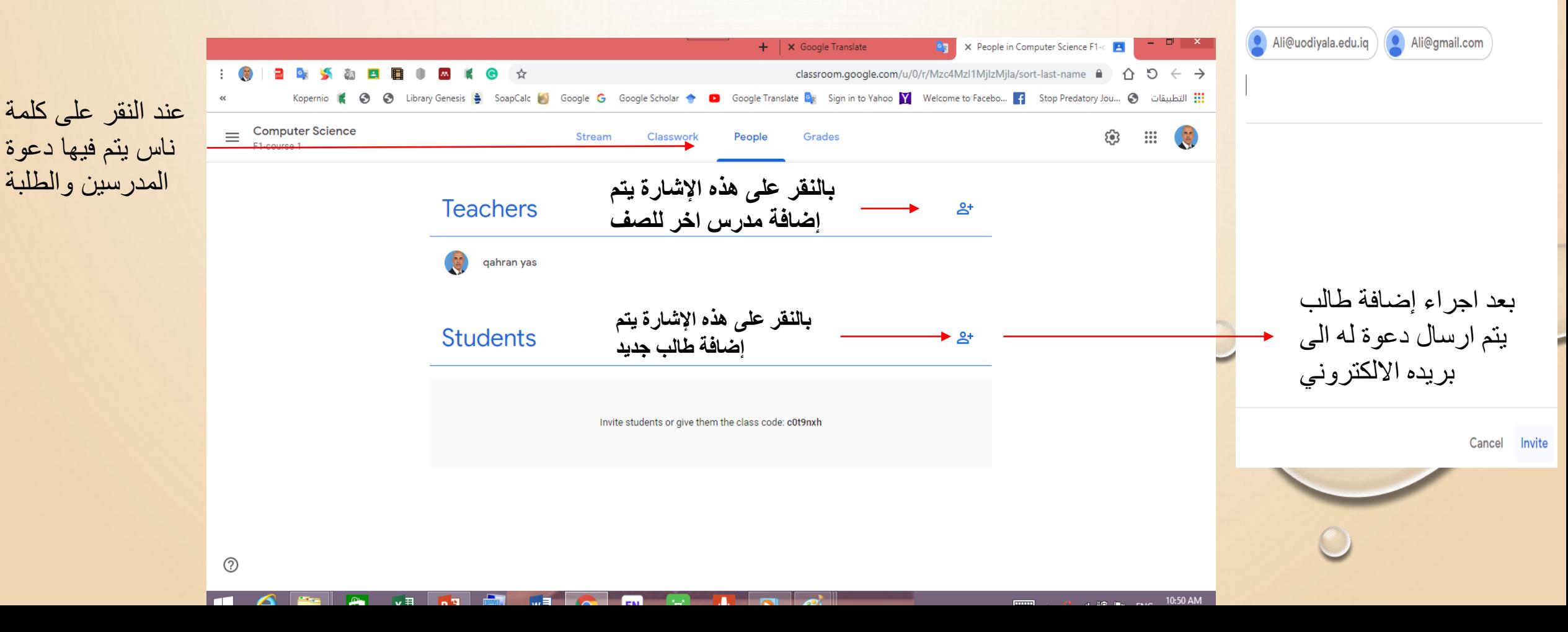

# خطوة خطوة للمشاركة في الكف الالكتروني

 $\mathcal{O}$ 

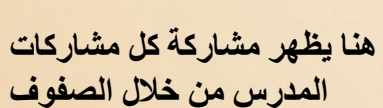

:للمدرس

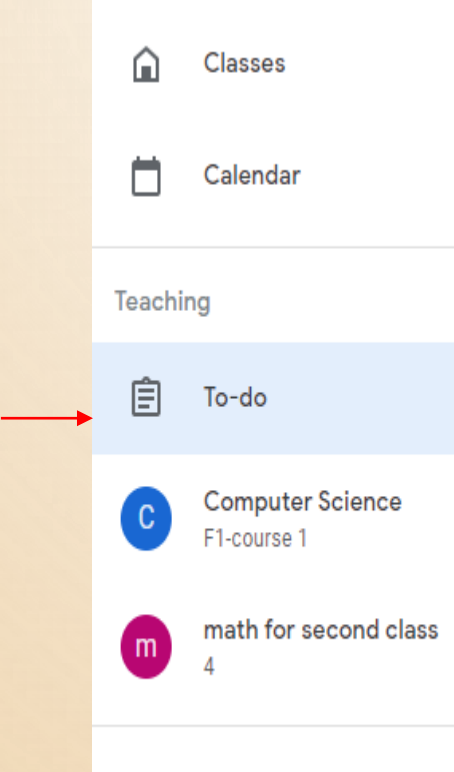

ල **Settings** 

خطوة خطوة للمشاركة في الصف الالكتروني

:للمدر س  $\Box$   $\times$ X Classroom Settings ■ (51) مقدمة الى صفوف جوجل التعلي**× → PI**  $+$  $\mathbf{A} = \mathbf{0} \times \mathbf{0}$  , and  $\mathbf{B} = \mathbf{0} \times \mathbf{0}$  , and  $\mathbf{B} = \mathbf{0} \times \mathbf{0}$ classroom.google.com/u/0/s  $\theta$   $\uparrow$   $\uparrow$   $\uparrow$   $\rightarrow$ Kopernio ( Sop Coople Translate De Sign in to Yahoo V Welcome to Facebo... ( Stop Predatory Jou... ) Stap Publisher in Sopole Google Google Scholar → D Google Translate De Sign in to Yahoo V Welcome to Facebo... ( Stop P  $\equiv$  Settings  $\mathbf{ii}$ ⋒ Classes Profile Ħ Calendar Profile picture هنا بإمكان المدر س تغيير صورته الشخصية — CHANGE  $\mathbb{R}$ Teaching **Account settings** هنا بإمكان المدر س يعيد صلياغة كلمة السر 自 To-do Change your password and security options, and access other Google services. Manage Computer Science F1-course 1 **Notifications** math for second class هنا يقوم المدر س بتفعيل  $\mathsf{m}$ **مه خالل انىقز ػهى**  خبار ات الاشعار ات Email **هذا انزر ٌتم اجزاء**  Receive email notifications المستلمة عن طر يق الأيميل (8) Settings **إدارة نمؼهىماث** 

**وصالحٍاث انمذرس**

خطوة خطوة للمشاركة في الصف الالكتروني

 $\ddot{\phantom{a}}$ 

⊞

⊏

æ

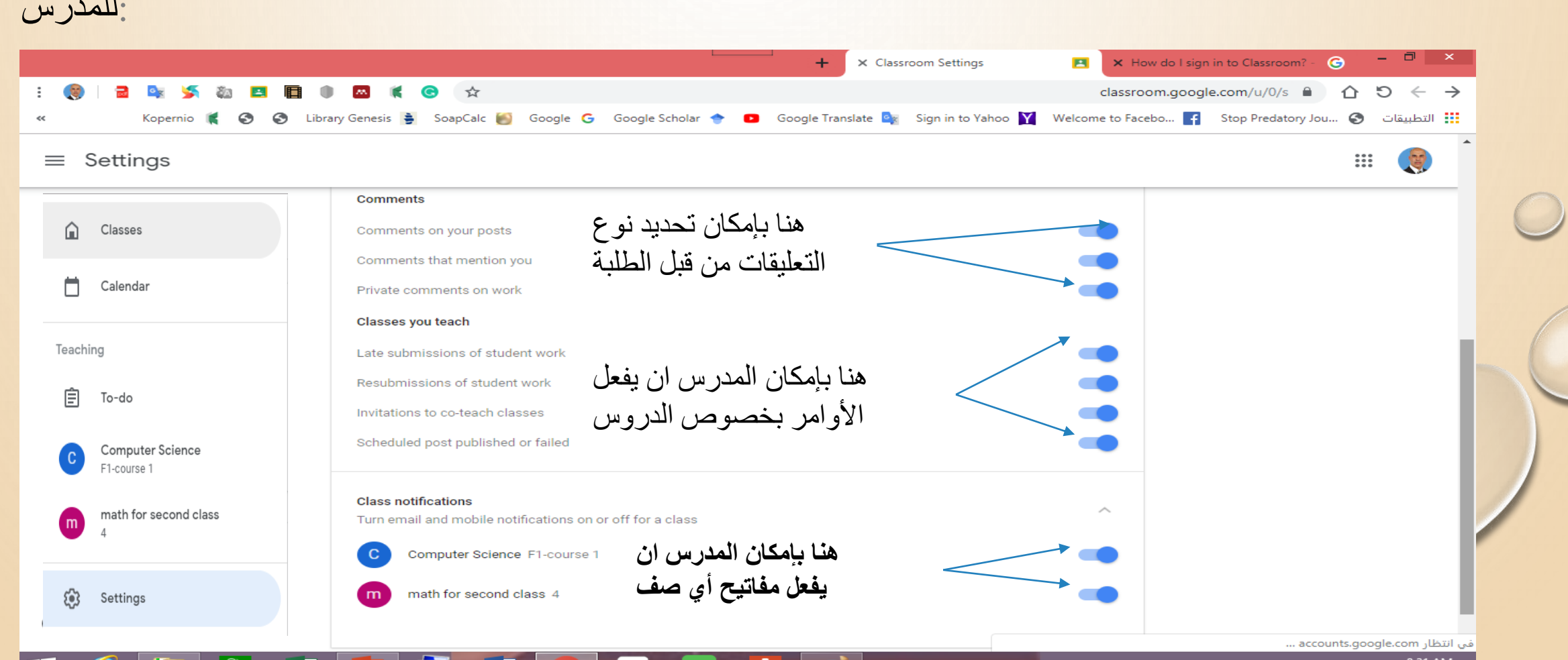

 $\epsilon$ -7

EN,

**IDEN** 

**EULER**  $\leftarrow$  **C** and **i C**  $\left| \cdot \right|$  **ENG**  $\frac{8.31 \text{ AM}}{9/17/2019}$ 

خطوة خطوة للمشاركة في الصف الالكتروني

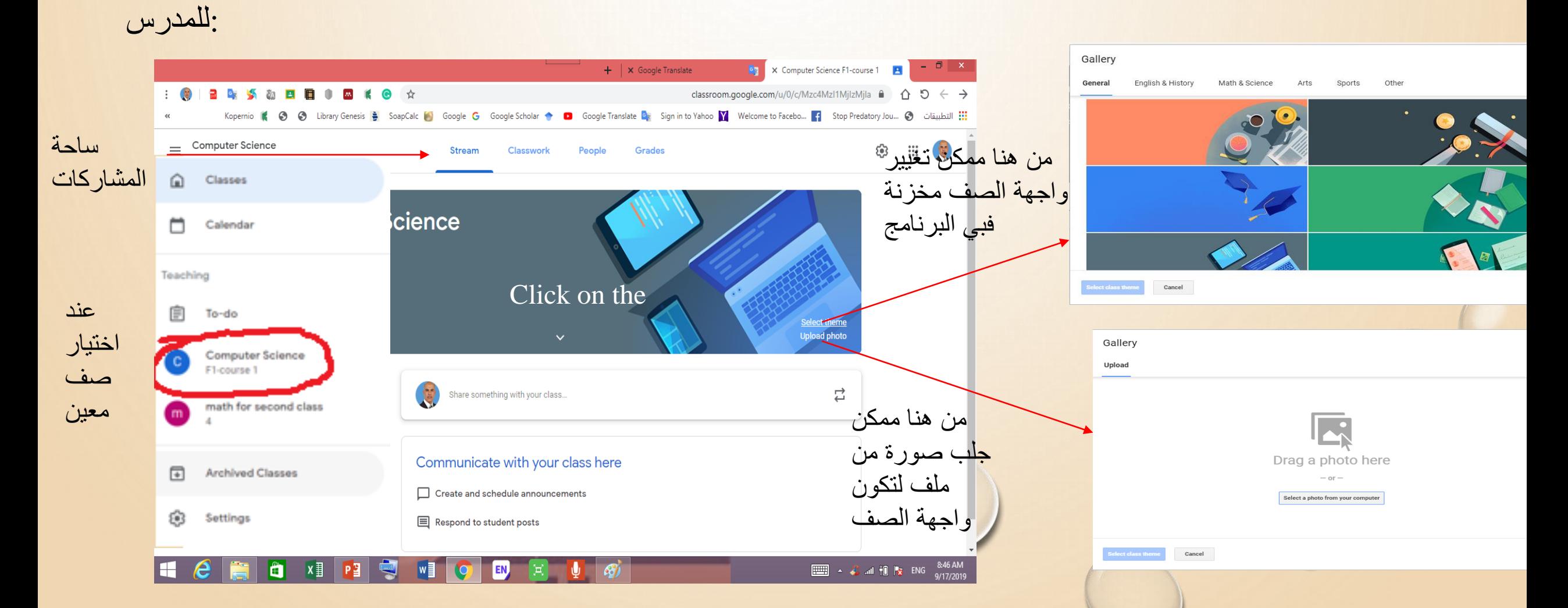

خطوة خطوة للمشاركة في الصف الالكتروني

:للمدرس

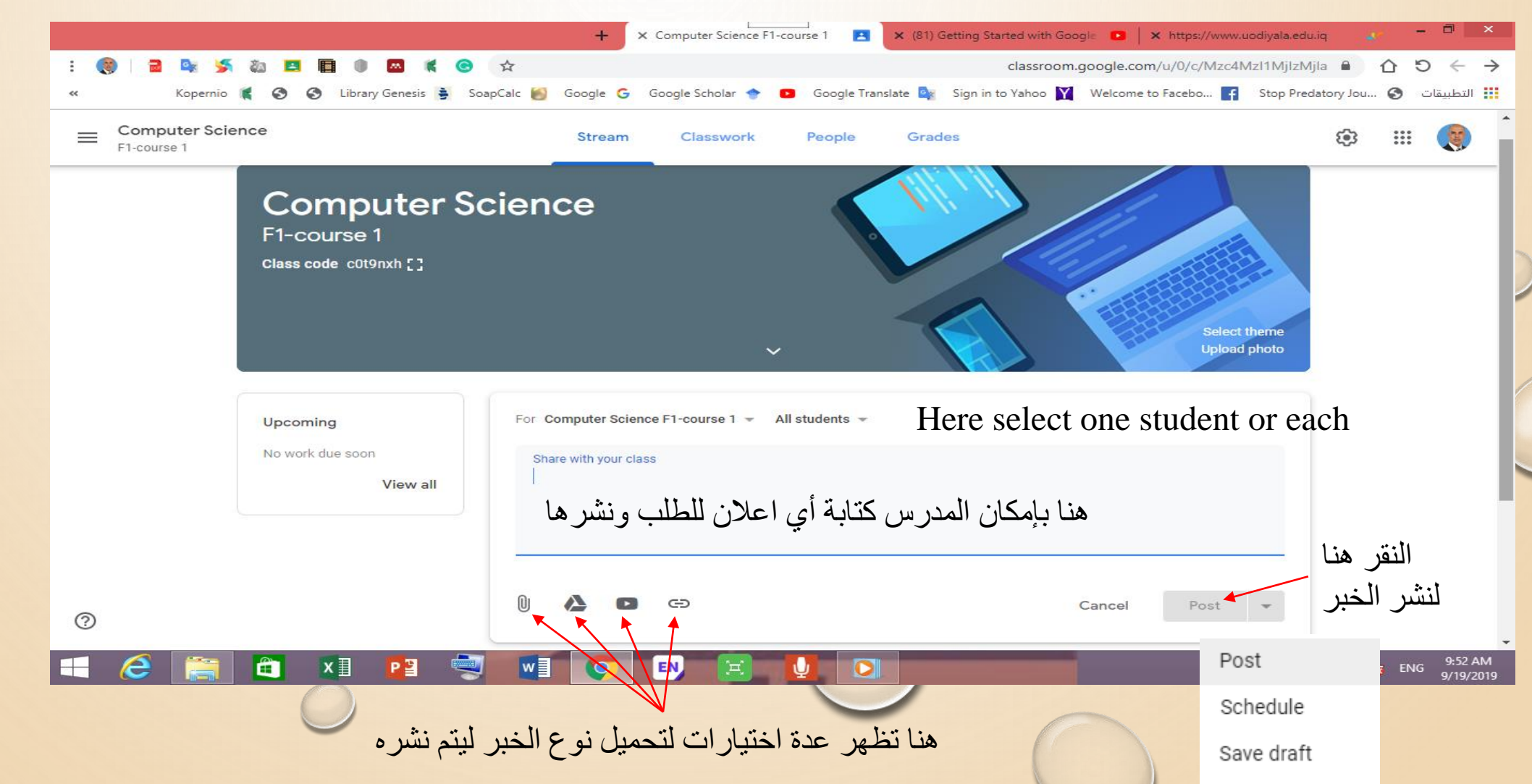

خطوة خطوة للمشاركة في الصف الالكتروني

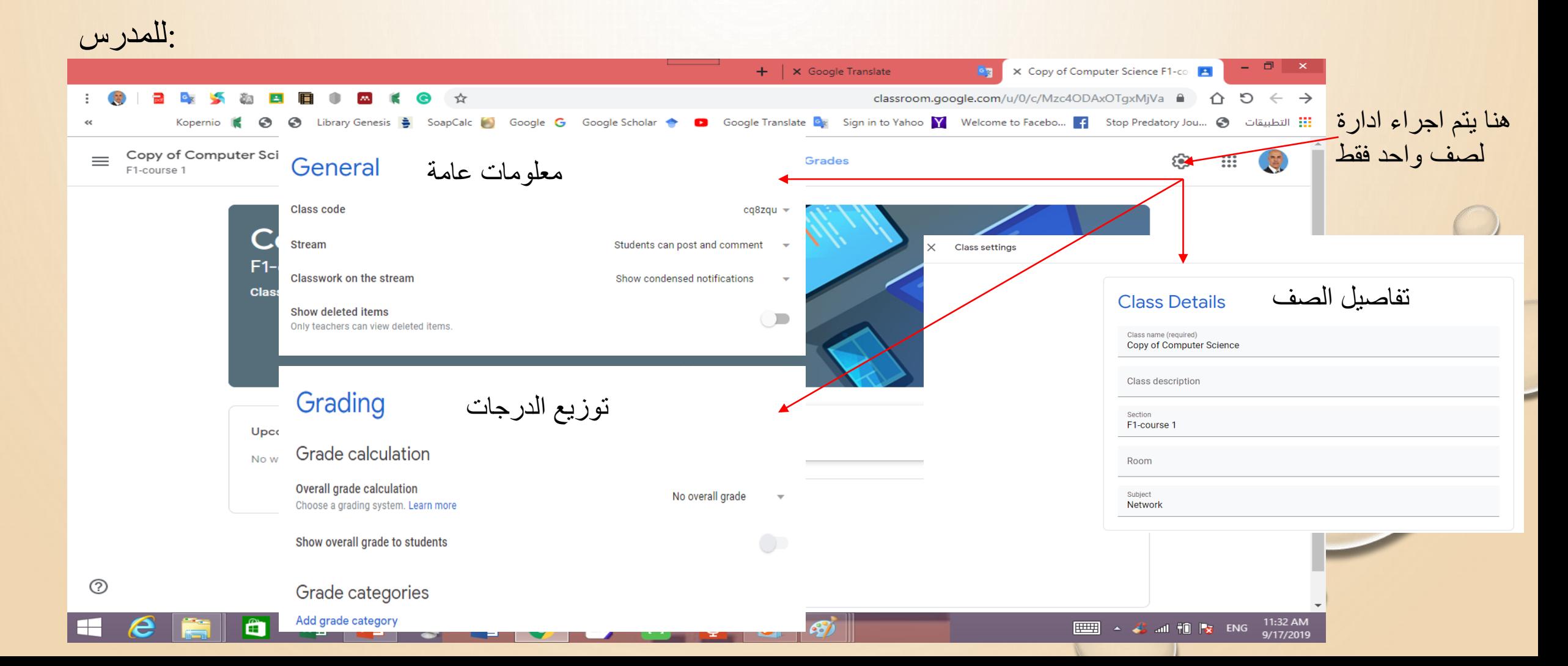

خطوة خطوة للمشاركة في الصف الالكتروني Students can post and comment :للمدر س الطالب بإمكانه النشر والتعليق Students can only comment الطالب بإمكانه التعليق فقط  $\times$ فقط المدرس بإمكانه النشر والتعليق Only teachers can post or comment epl8bos معلومات عامة General هنا ممكن اجر اء تعديل Class code cq8zqu = على كود الصف cg8zgu -Copy of Computer Science F1-course -53 **Full screen** ساحة المشاركات Students can post and comment **Stream** اختيار الكود Display **الواجبات في ساحة المشاركة** Show condensed notifications نسخ الكود Copy Show deleted items Save Only teachers can view deleted items. Class code set to 7du1fwp Reset 7du1fwp  $\star$ ممكن تفعيل زر المواضيع المحذوفةإعادة تعيين الكود Disable Disabled  $\blacktriangledown$ **Class code disabled** مشاهدة المرفقات مع التفاصيل Show attachments and details إيقاف الكود Show condensed notifications **Class code disabled** Enable مشاهدة ملخص االشعارات إخفاء االشعارات **Hide notifications** 

خطوة خطوة للمشاركة في الصف الالكتروني

### How we determine grades **Overall grade calculation**<br>Choose a grading system. Learn more **this class** No overall grade

:للمدر س

Show overall grade to students Grade categories Add grade category → انقر هنا لإضافة درجات لفئة معينة

Grading توزيع الدرجات

**Grade calculation** 

Grade category

Grade category

homework

Add grade category

quize

**Total points** 

Weighted by category

 $\times$ 

No overall grade

Default points 30 Default points

20

ال درجات بشكل عام الدرجة النهائية توزيع الدرجات على الفئات

خطوة خطوة للمشاركة في الصف الالكتروثي ©

**By**  $\begin{array}{|c|c|c|c|}\n\hline\n\end{array}$  **X** Classwork for Computer Science  $\begin{array}{|c|c|c|}\n\hline\n\end{array}$  **B**  $\begin{array}{|c|c|c|}\n\hline\n\end{array}$  **X** + | x Google Translate classroom.google.com/u/0/w/Mzc4Mzl1MjlzMjla/t/all  $\theta$   $\uparrow$   $\uparrow$   $\uparrow$   $\to$  $\bullet$ ☆ Library Genesis · SoapCalc (● Google Google Scholar • ● ● Google Translate • Sign in to Yahoo Y Welcome to Facebo... • F Stop Predatory Jou... • Son Predatory Jou و Library Genesis . "S  $\equiv$  Computer Science االعمال الصفية Stream Classwork People Grades ُّهنا المدرس ين<mark>قر على</mark> Google Calendar | Class Drive folder  $+$  Create إضبافة الاعمال <mark>الصفية</mark> قائمة بالأعمال الصفية Assign work to your class here 自 Assignment الواجبات البيتية  $|\widehat{\Xi}|$  Create assignments and questions امتحان قصير 自 Use topics to organize classwork into modules or units  $\hat{T}_{\text{L}}$  Order work the way you want students to see it 卪 Question اسئلة المواضيع الدراسية F Material ملاحظة : أي واجب يتم اضبافته 급 Reuse post إعادة النشرسوف يحفظ في كوكل درايف <mark>ع</mark>نوان الدرس Topic 眉  $^{\circledR}$ https://classroom.google.com/u/0/w/Mzc4Mzl1MjlzMjla/t/all

:للمدرس

a

|x ≣

**EMS** A C all 10 **x** ENG 10:59 AM

خطوة خطوة للمشاركة في الصف الالكتروني

:نهًذرص

e

lê I

 $x \equiv$ 

 $P<sup>2</sup>$ 

│w≣

**IO** 

F

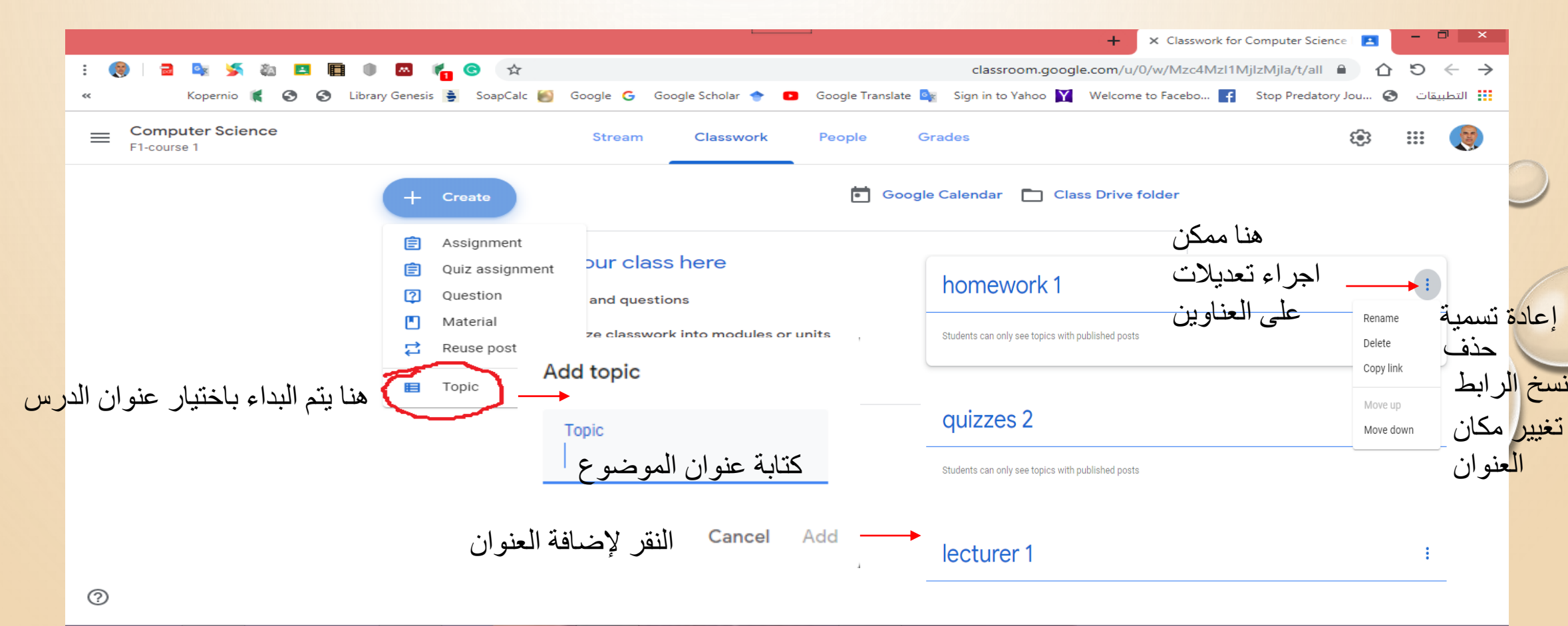

E U O

EN,

 $\frac{1}{2}$  A  $\frac{1}{2}$  and  $\frac{1}{2}$   $\frac{1}{2}$  ENG  $\frac{7.45 \text{ AM}}{9.7272010}$ 

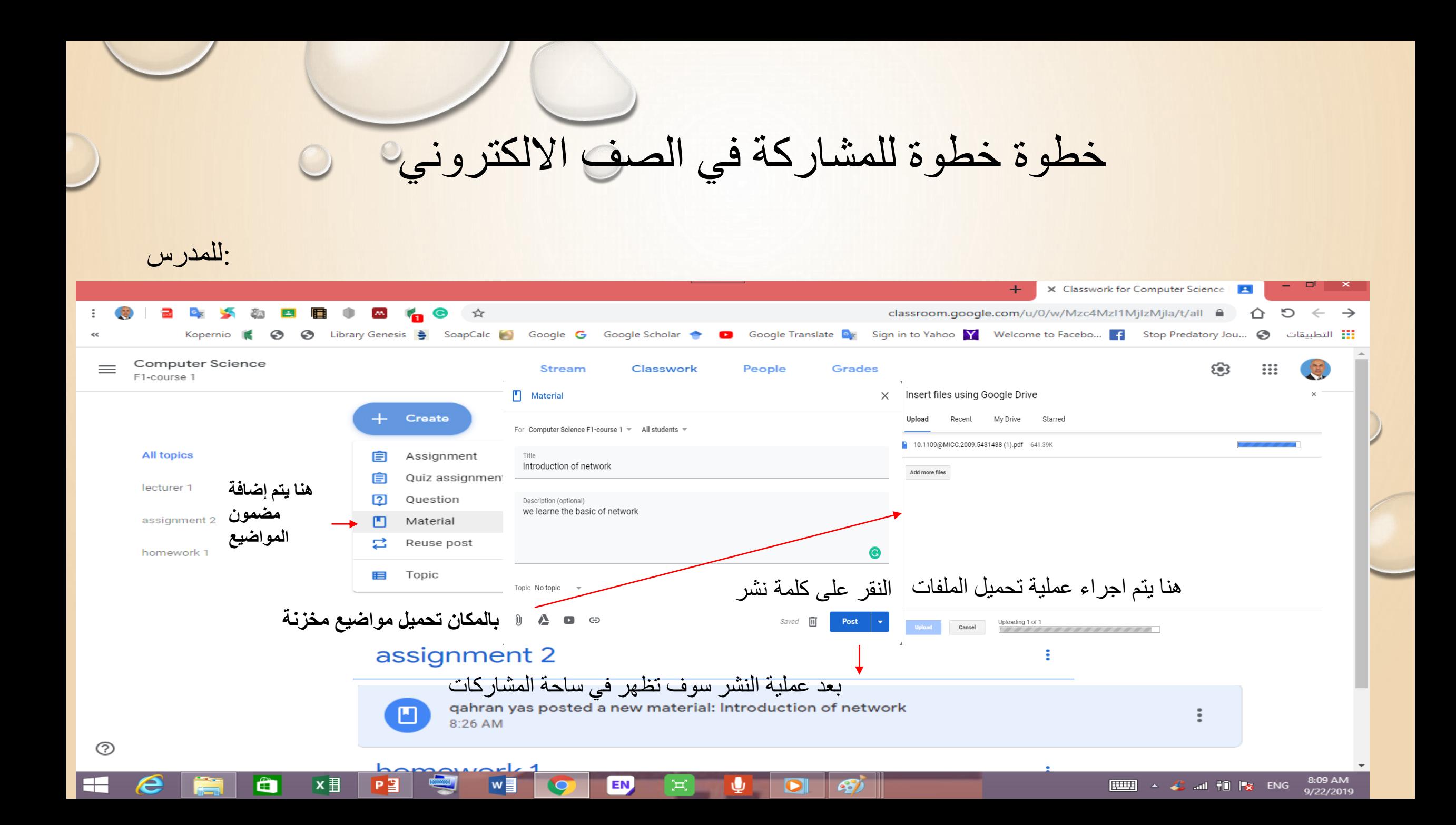

خطوة خطوة للمشاركة في الصف الالكتروني

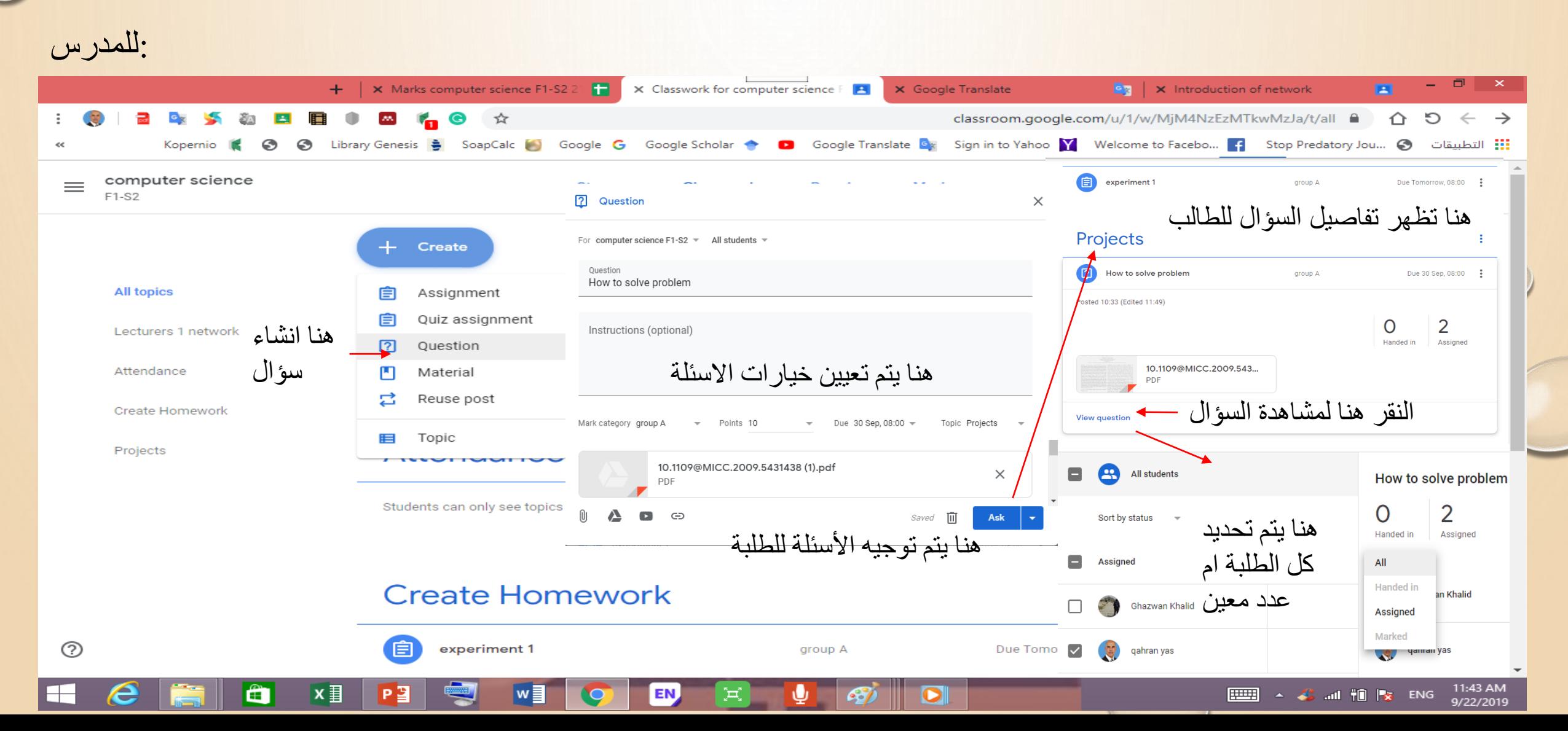

خطوة خطوة للمشاركة في الصف الالكتروني

:للمدرس

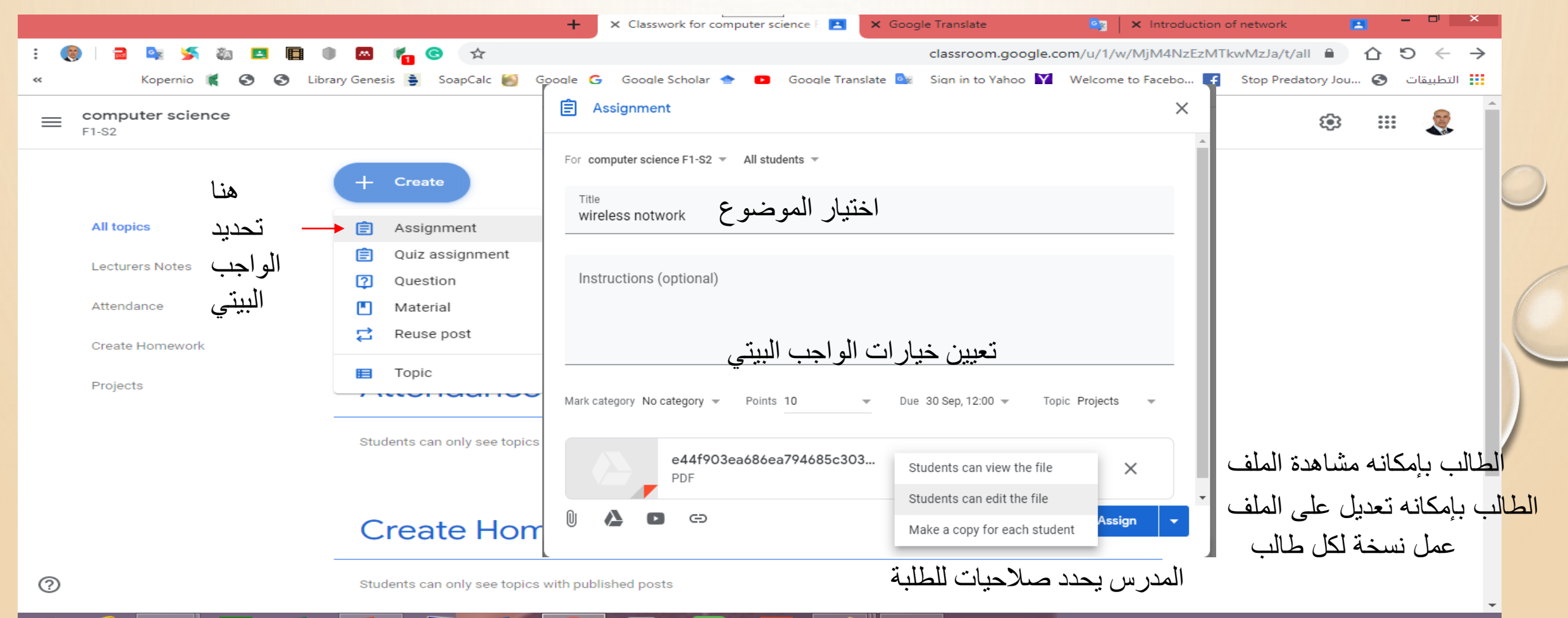

خطوة خطوة للمشاركة في الصف الالكتروني

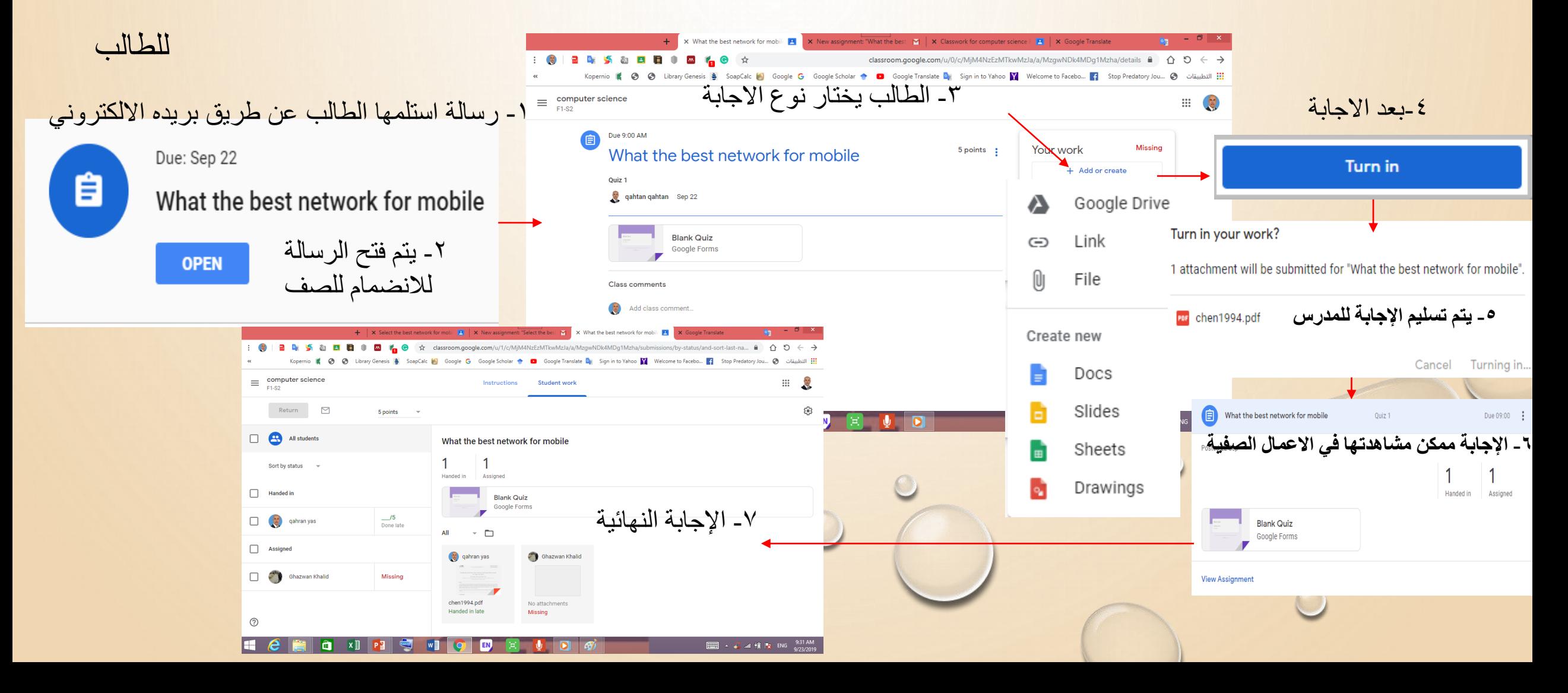

خطوة خطوة للمشاركة في الصف الالكتروني©

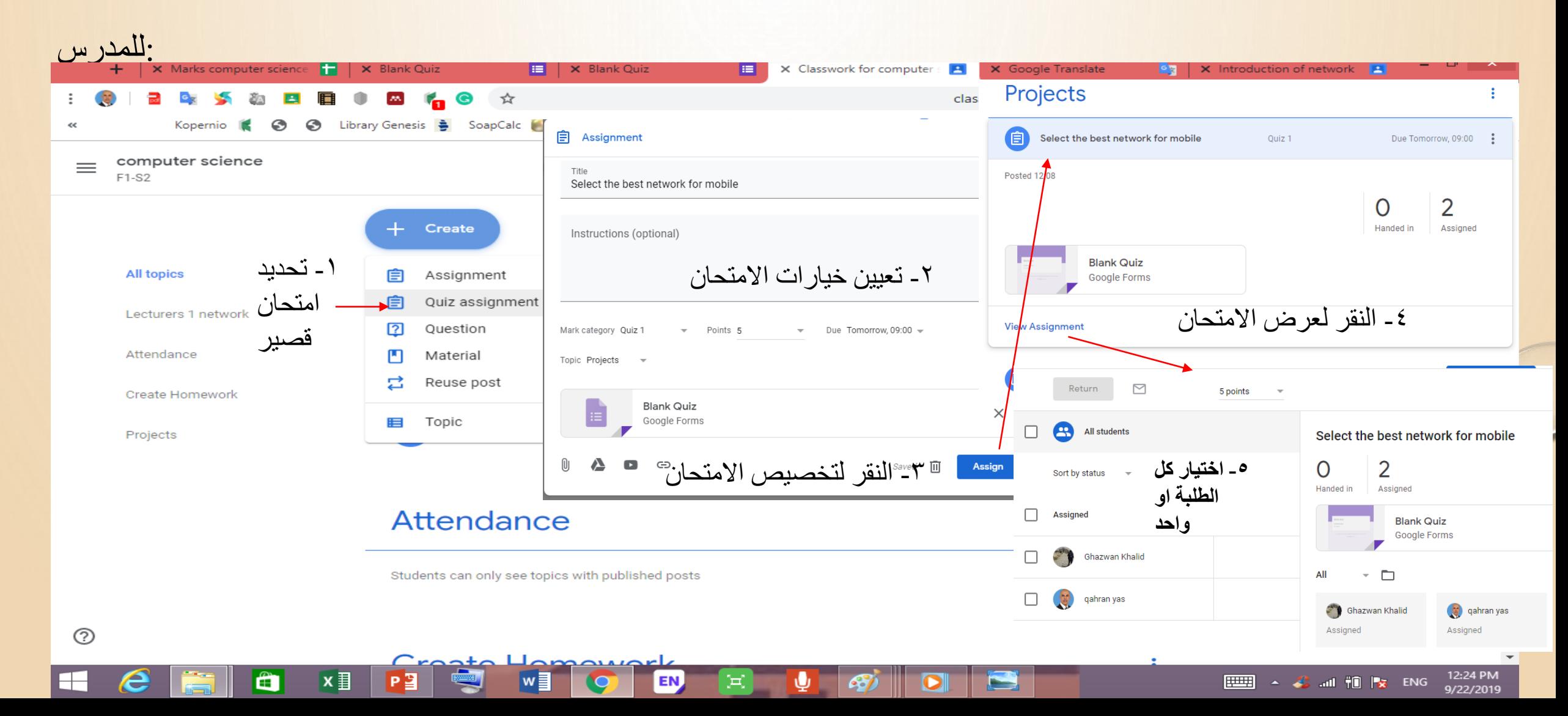

خطوة خطوة للمشاركة في الصف الالكتروني

#### :للمدرس

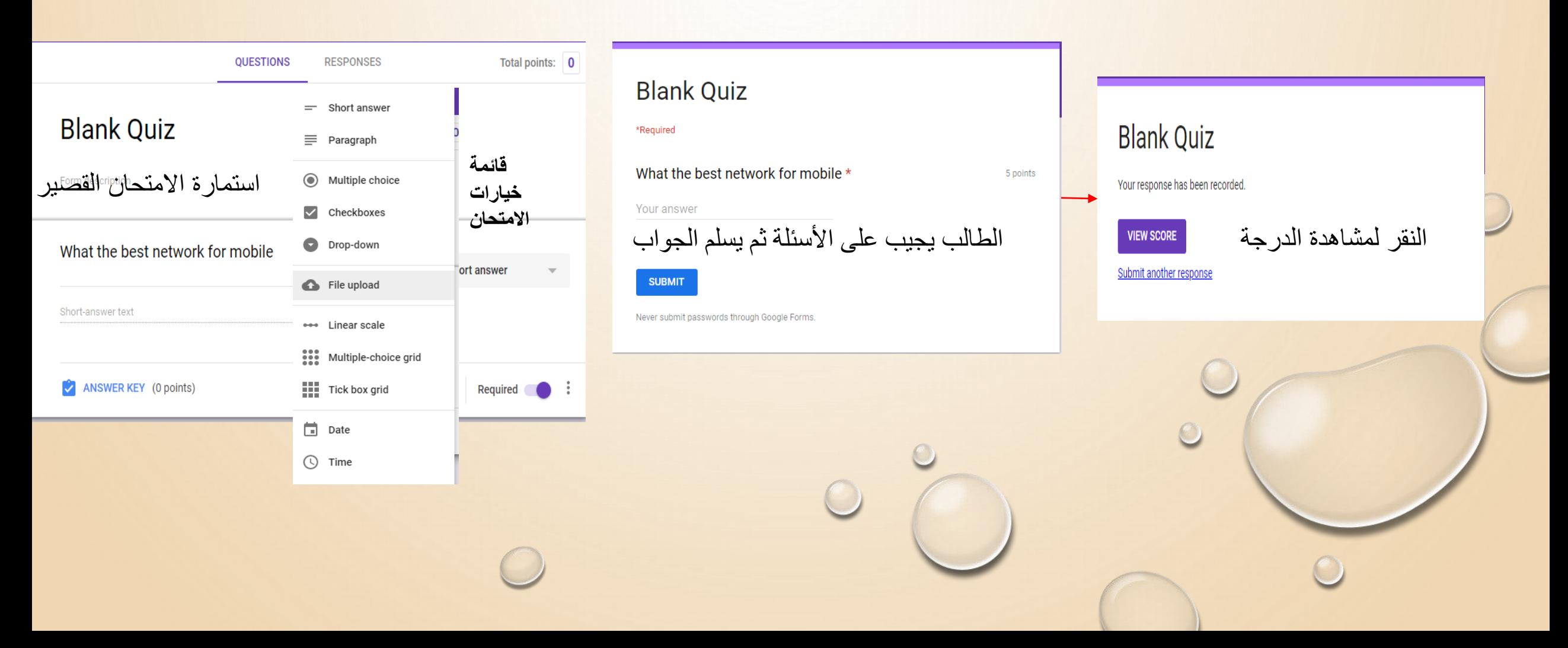

خطوة خطوة للمشاركة في الصف الالكتروني و

### :تطبيقات الكوكل

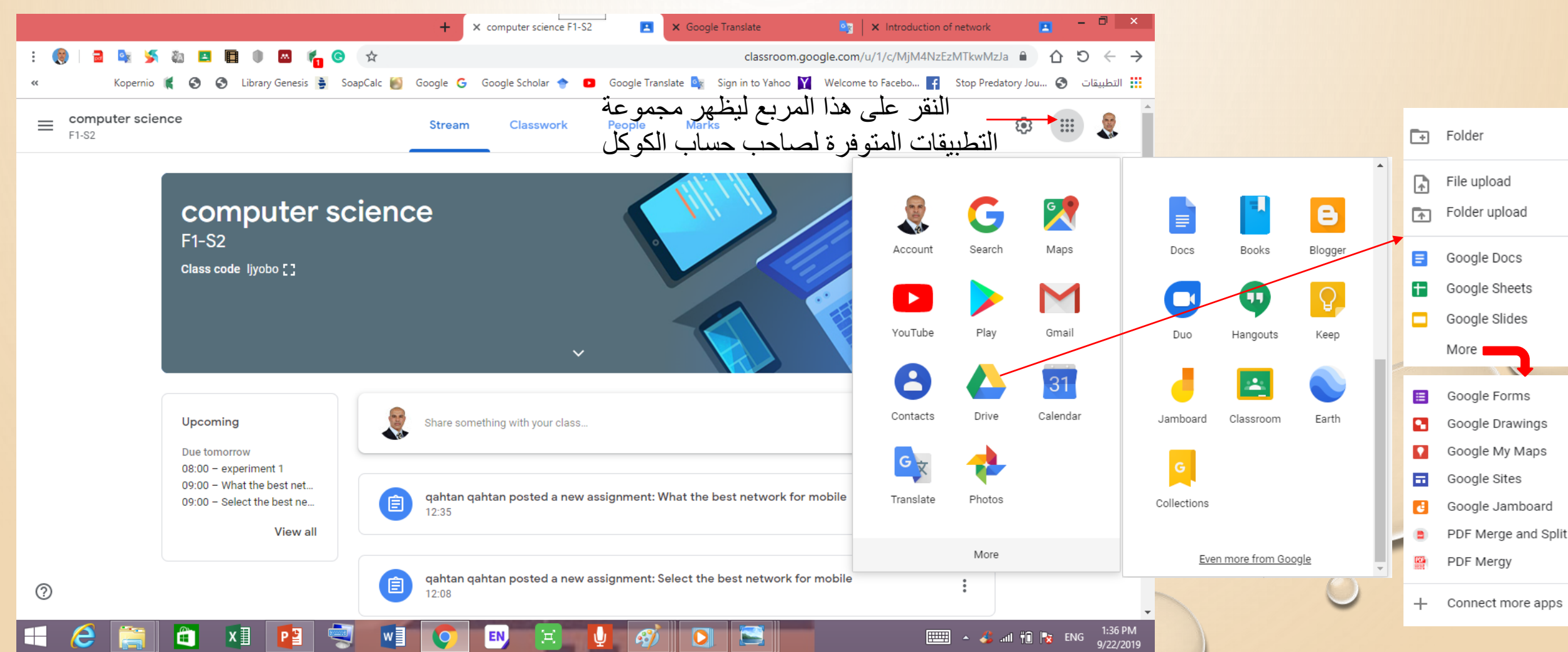

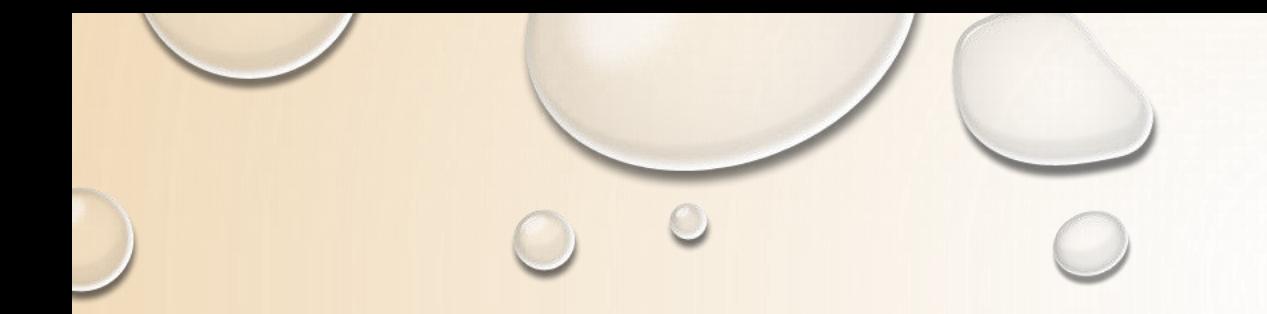

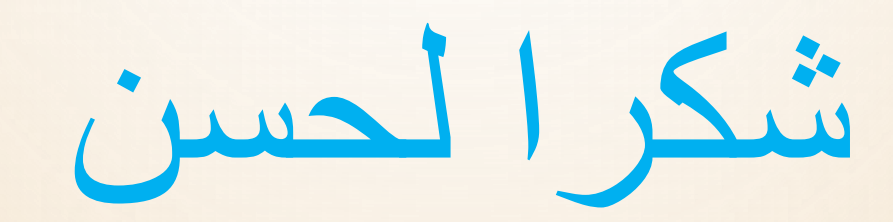

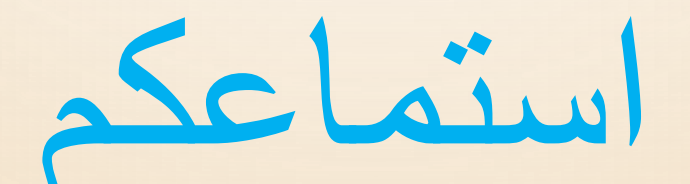